## **WORKS CITED: Directions**

- 1. Open up a **new** Microsoft Word document.
- 2. Save it as Pocket # Last name Works Cited
  - Example: 15 Smith Works Cited
- 3. Take out your list of sources.

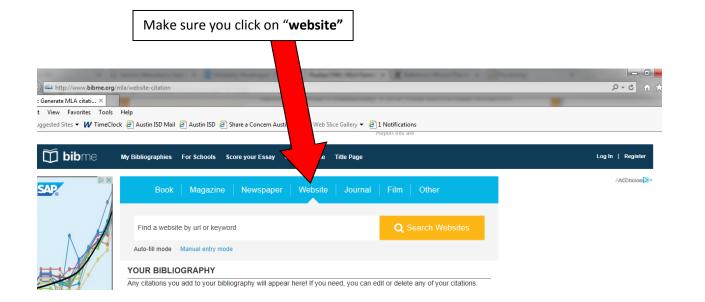

Find your article from the internet. **COPY AND PASTE** the URL into the search box.

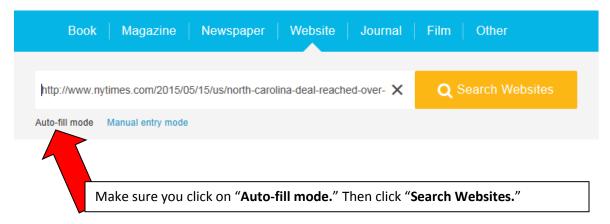

Check to make sure the right article has been selected. If it is, click on "Select."

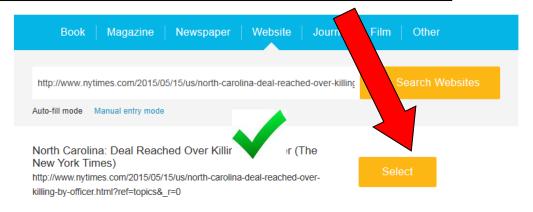

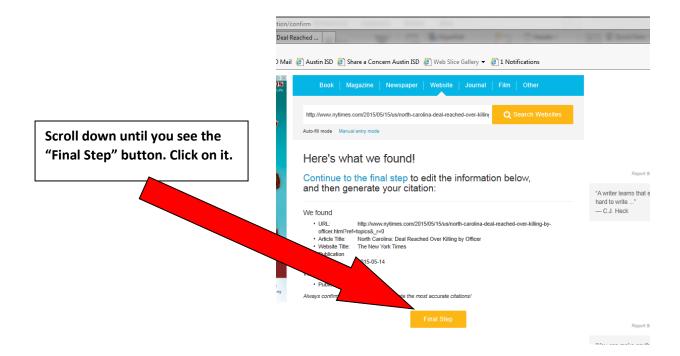

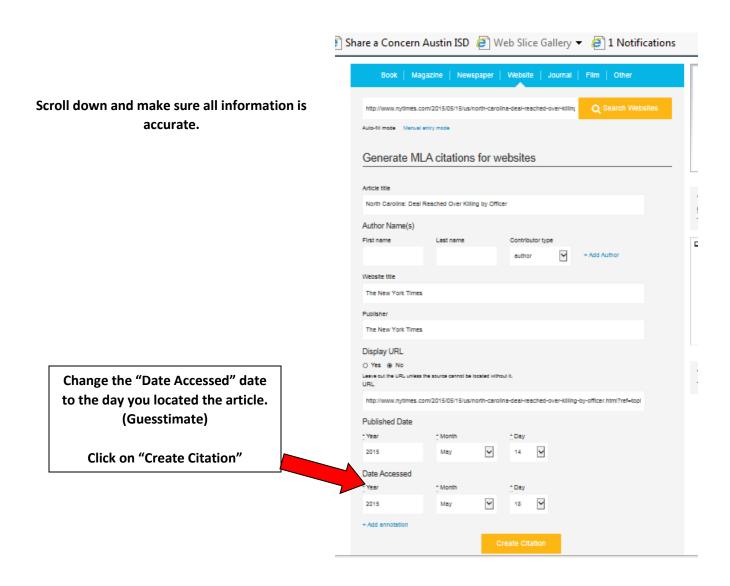

## Copy and paste this to your Word document (Pocket # Last name Works Cited)

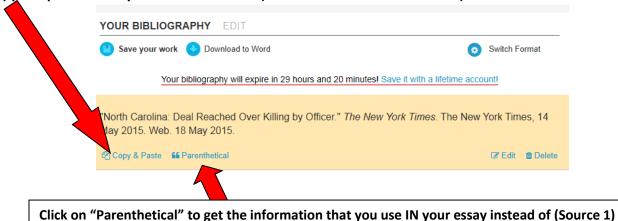

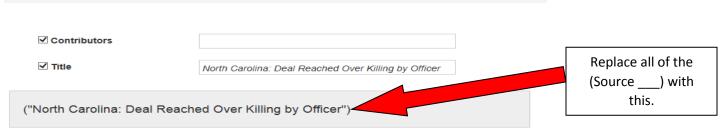